## Drei Möglichkeiten zum Betrieb von DPV über das Internet

Empfohlen wird Variante 3

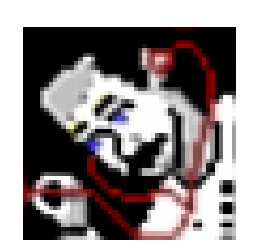

Dr. Matthias Grabert und Walter GeiselmannUni Ulm

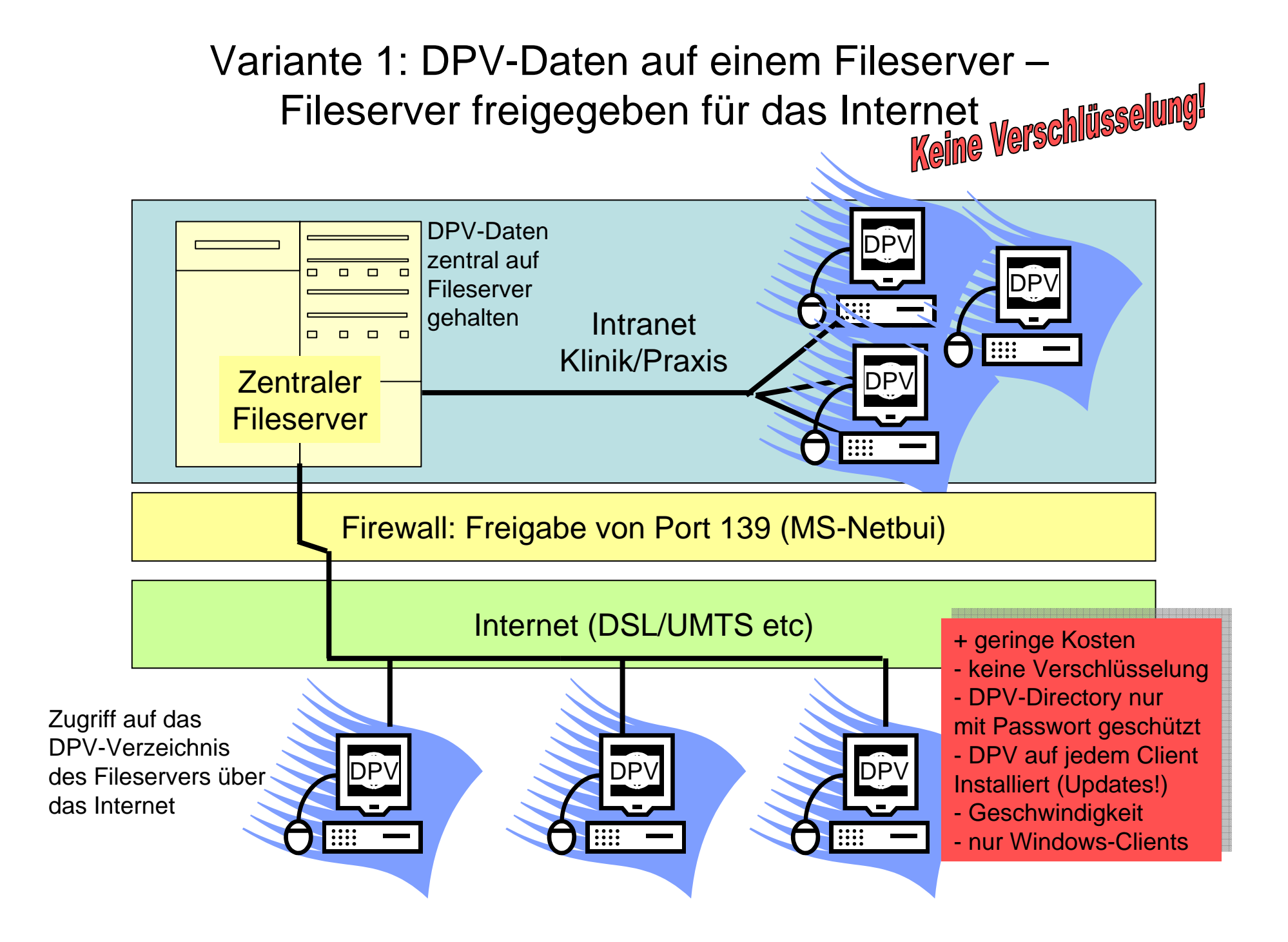

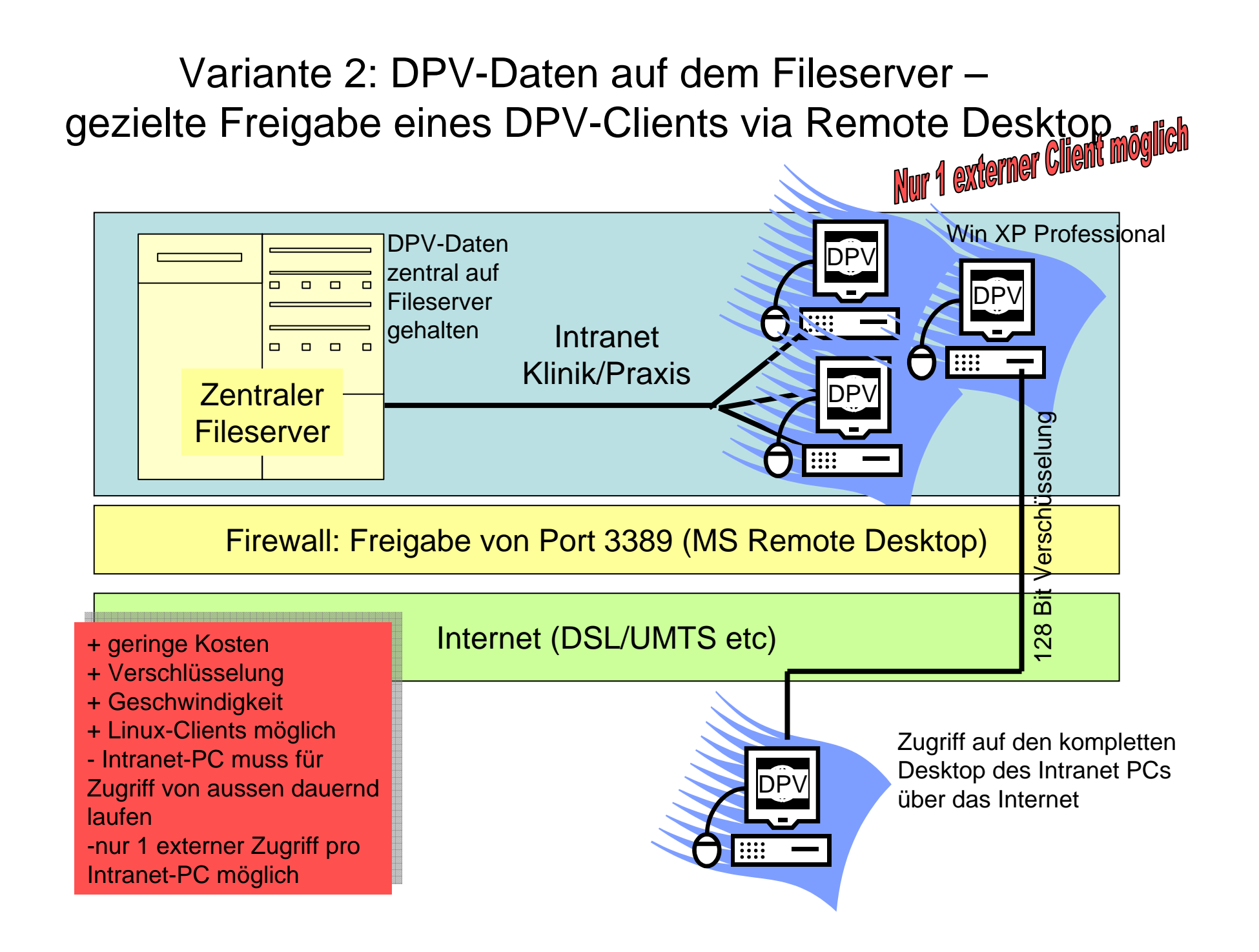

## Variante 3: DPV installiert auf Terminalserver –

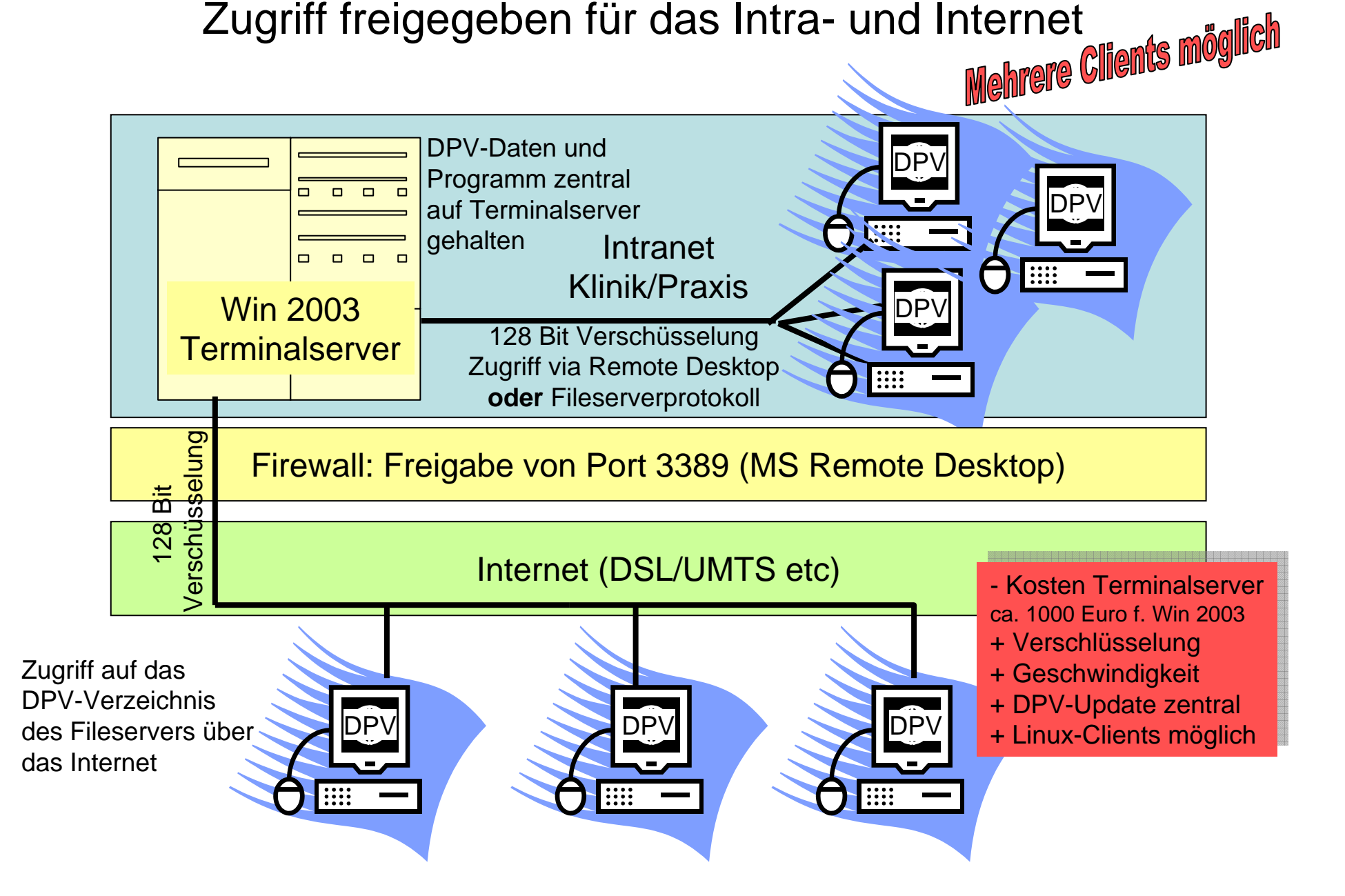

## Kurzbeschreibung zur Variante 3 (Teil 1)

- DPV auf dem Terminalserver installieren: einfach so, wie man es auf einem lokalen PC installieren würde. Den Rest erledigt der Terminalserver (Verwaltung mehrerer Benutzerkonten unter Windows etc.).
- Es besteht die Möglichkeit seitens der WIN 2003 Einstellungen für das Remote Desktop Protokoll, DPV automatisch zu starten, wenn man sich am Server anmeldet. Durch Beenden von DPV wird dann auch die Remote-Verbindung beendet.
- Oder man meldet sich über die Remote-Verbindung an und erhält die bekannte Windows-Oberfläche mit komplettem Desktop. Wird die Remote-Sitzung unterbrochen und nach einiger Zeit wieder aufgenommen, laufen die gestarteten Programme inzwischen weiter.
- - Details zu einer Remote-Windows-Sitzung sind auch unter http://de.wikipedia.org/wiki/Remote\_Desktop\_Protocol zu finden.

## Kurzbeschreibung zur Variante 3 (Teil 2)

 $\blacksquare$  Aufruf der Remoteverbindung auf dem Windows-Client über 'Programme -> Zubehör -> Kommunikation -> Remotedesktopverbindung'

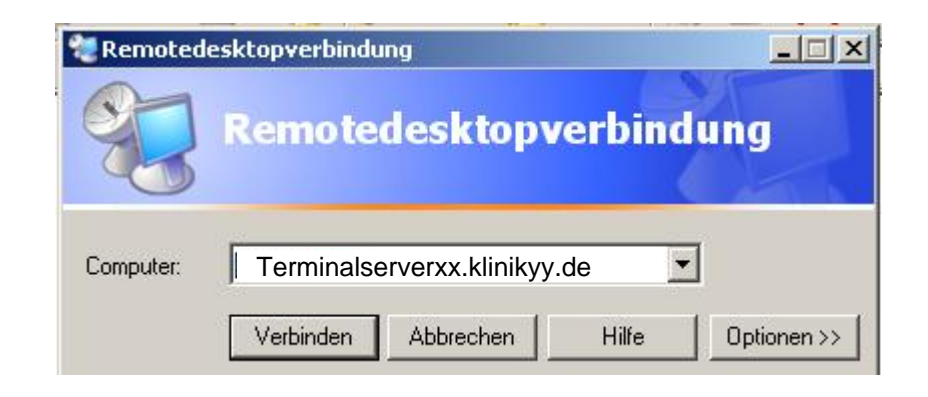

- - Nach erfolgreicher Remote-Verbindung über das Inter- oder Intranet erfolgt eine Windows-Anmeldung am Windows Server 2003 mit entsprechendem .Benutzernamen' und "Kennwort' unter Windows.
- $\blacksquare$ Drucken ist problemlos auf einem am lokalen PC angeschlossenen Drucker möglich.
- -Die Anbindung lokaler USB-Geräte (z.B. Insulinpumpe) wird leider nicht unterstützt.
- $\blacksquare$  Festplattenlaufwerke des lokalen PCs müssen beim Starten der Remotedesktopverbindung unter "Optionen" freigegeben werden und stehen dann unter der UNC-Notation als ,\\tsclient\C' (für Laufwerk C: etc.) auch dem DPV-Programm auf dem Terminalserver zur Verfügung.